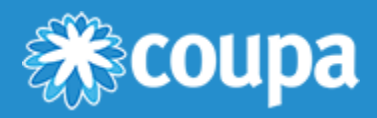

## Manage Users

You can manage user permissions and customer access by assigning certain users to only certain customers and by limiting what types of documents they can access and what functions they can perform with their assigned customers.

Click on the **Admin** tab on the main menu. The **Admin Users** page appears.

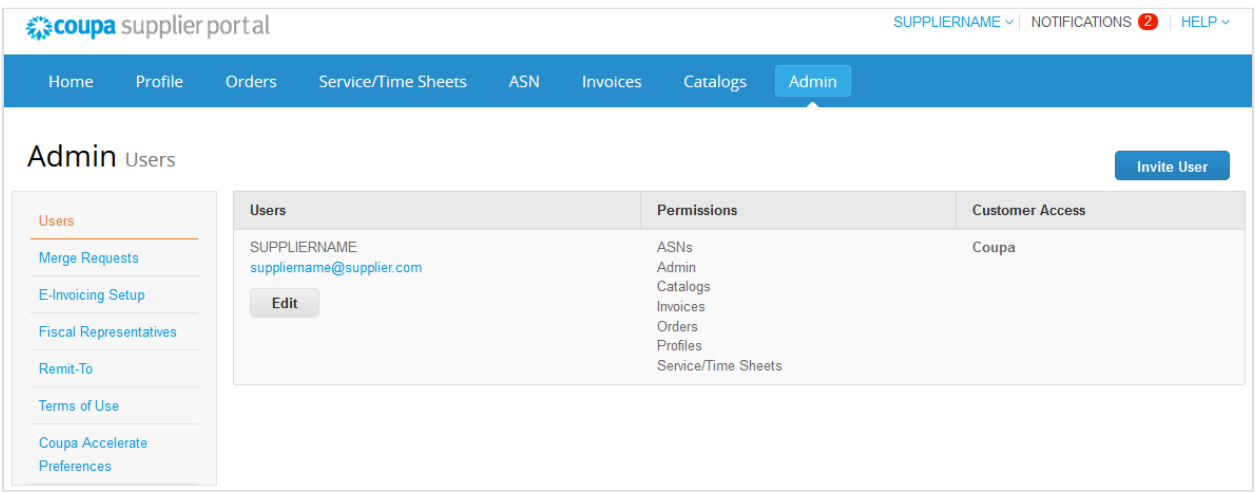

Click on the **Edit** button to open the **Edit user access for [User Name]** window.

[www.coupa.com](https://www.coupa.com)

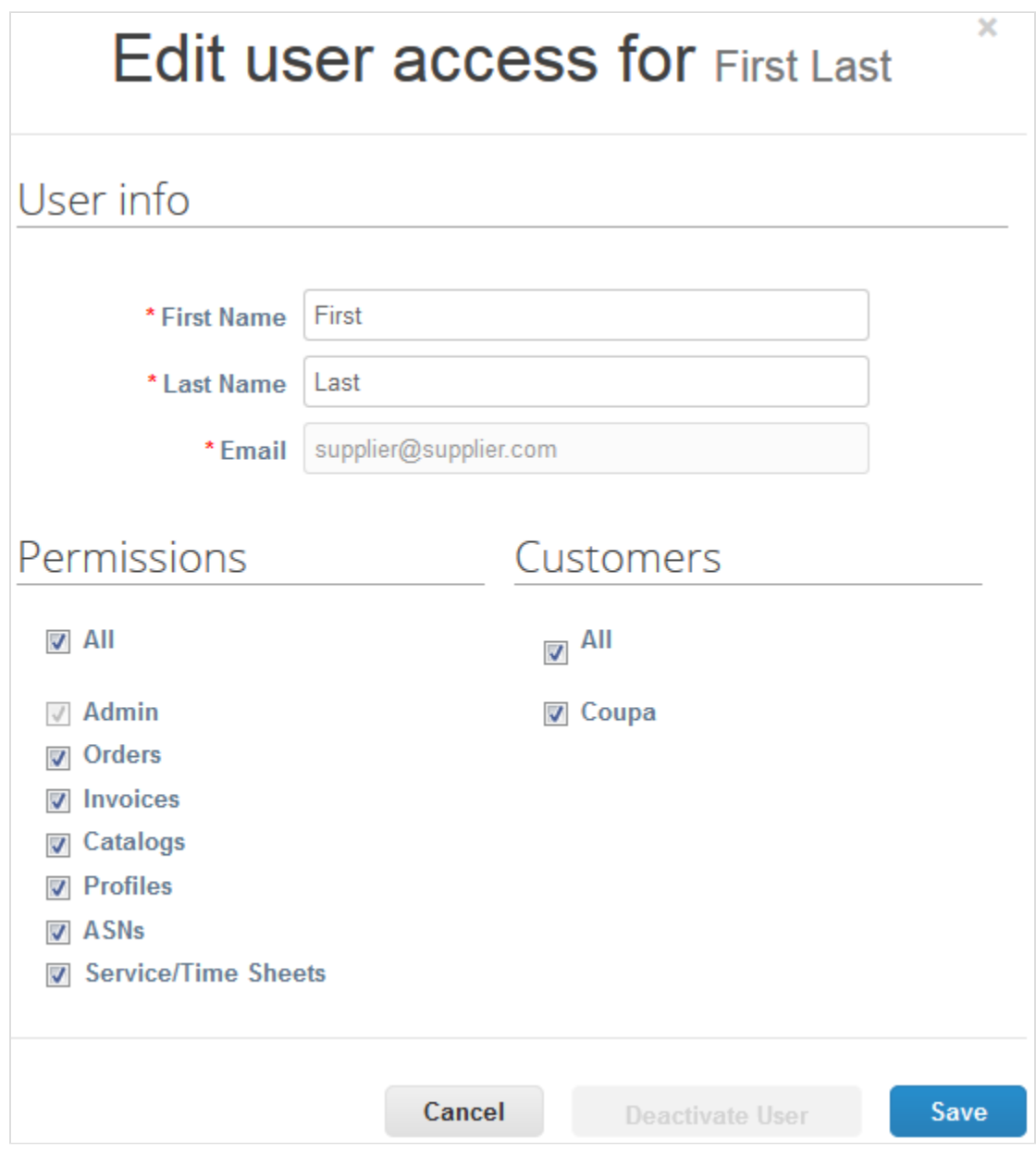

You can change the user's name, modify the user's permissions and customer access, or deactivate the user.

**Note:** The **Deactivate User** button is inactive when you edit your own access to avoid deactivating your own account.

You can't change the user's email address. If a user wants to change the email address, send a new invitation to that user.

The **Invite User** and **Edit user access for [User Name]** windows are almost identical, but when you invite a user, you can specify an email address.

[www.coupa.com](https://www.coupa.com)

## User permissions

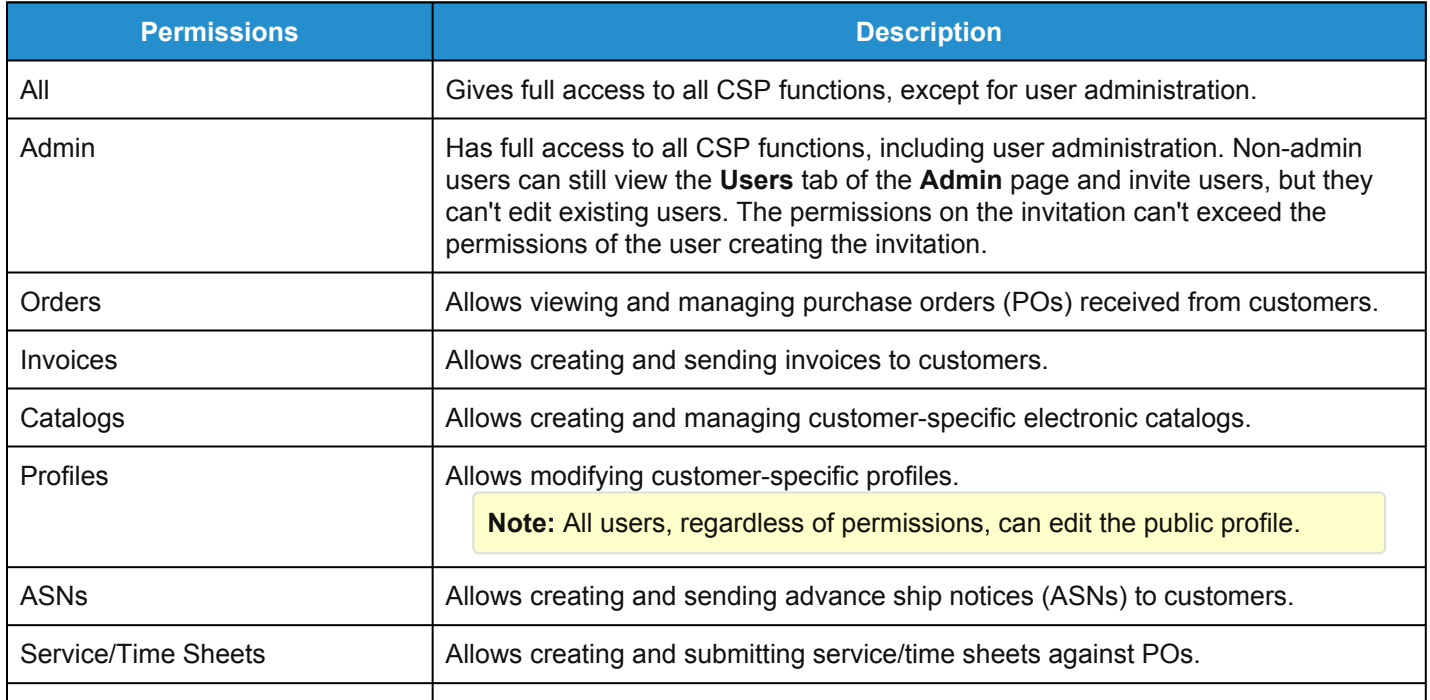

For auditing purposes, Coupa doesn't allow users to be deleted, so you can't delete a user from your profile. Instead, you can deactivate a user when you no longer want that user to be able to access the account.

If you deactivate users, you can always reactivate them later. If you reactivate a user, the customer access is reset for that user, so you'll have to assign customers to that user again.